### **Bundesministerium**

Klimaschutz, Umwelt, Energie, Mobilität, Innovation und Technologie

# klimaaktiv

### klimaaktiv.at bmk.gv.at

# **Betriebsbericht Vorlage Version 18**

# **Kurzanleitung**

# QM Heizwerke

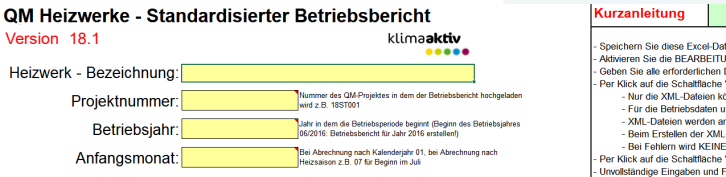

eer standardisierte Betriebsbericht von klimaaktiv QM Heizwerke dient zur Erfassung und<br>nachfolgenden Auswertung (Benchmarking) der wichtigsten Betriebsdaten einer Biomasse-<br>Natuu≋imeeralere Nahwärmeanlage.<br>Die Erfassung und Auswertung von Betriebsdaten ist eine wichtige Grundlage für

**Die Erfassung und Auswertung von Betriebsdaten ist eine wichtige Grundlage für einen effizienten und langfristig erfolgreichen Heizwerksbetrieb!**

- **Zielsetzungen:**
- Automatisierte Auswertung von Kennzahlen und Vergleich mit anderen Heizwerken
- Planungsgrundlage für Anlagenausbau und Optimierung
- Erfüllung der Berichtspflichten entsprechend Förderungsvertrag
- Weiterentwicklung von Förderungsmaßnahmen

- Gesicherte Speicherung wichtiger Daten

Bei Rückfragen wenden Sie sich bitte an Ihren Qualitätsbeauftragten oder das QM Heizwerke - Team von AEE INTEC

(qm-heizwerke@aee.at, 03112 5886 -234 oder -262).

bitte die Fehlermeldungen beim Hochladen und übermitteln Sie die Excel- und xml-Dateien an Sollte das Hochladen in die QM Heizwerke - Datenbank nicht erfolgreich sein, beachten Sie

die KPC (gm@kommunalkredit.at. 01 31631 739)<br>Titelblatt **Betriebsdaten LLBetriebsdaten ILL Abnehm**erverbräuche IL Auswertung LLL Auswertung IL die Kappen von die Kappen von die Kappen von die Kappen von die Kappen von die Kappen von die Kappen von die Ka

Hier geht's zur Hilfe

- Speichern Sie diese Excel-Datei auf Ihrem Computer. -<br>Aktivieren Sie die BEARBEITUNG und die Excel-MAKROS beim Öffnen der Excel-Dateil - Geben Sie alle erforderlichen Daten in die gelben Eingabefelder ein! Per Klick auf die Schaltfläche "XML-Datei erstellen" werden Dateien zum Hochladen erstellt. - Nur die XML-Dateien können in die OM-Datenhank hochgeladen werden - Für die Betriebsdaten und die Abnehmerverbräuche werden separate Dateien erstellt. - XMI -Dateien werden am gleichen Ort wie die Excel-Datei gespeichert. - Beim Erstellen der XML-Datei werden die Eingaben automatisch geprüft. - Bei Fehlern wird KEINE XML-Datei erstellt. Per Klick auf die Schaltfläche "Fehlerprüfung" können die Eingaben vorab geprüft werden. - Unwallständige Fingaben und Fehler werden angezeigt

- Liste mit Fehlermeldungen (mit Doppelklick springt man zur betroffenen Eingabezelle). Zellen mit fehlenden oder falschen Eingaben werden ROT markiert.

Die Excel-Vorlage darf NICHT VERÄNDERT werden! (offener Betriebsbericht bereits in Datenbank vorhanden) in die Datenbank hochgeladen werden.

- Die Excel-Vorlage darf NICHT VERÄNDERT werden!

**Fehlermeldungen Betriebsbericht** Durch Doppelklick auf die Fehlermeldung (Zeile) springt man zur entsprechenden Eingabezelle!

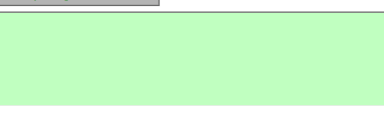

**QM Heizwerke Programmmanagement AEE INTEC** April 2022

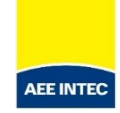

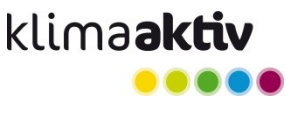

### **Neue Excel-Vorlage für Betriebsberichte**

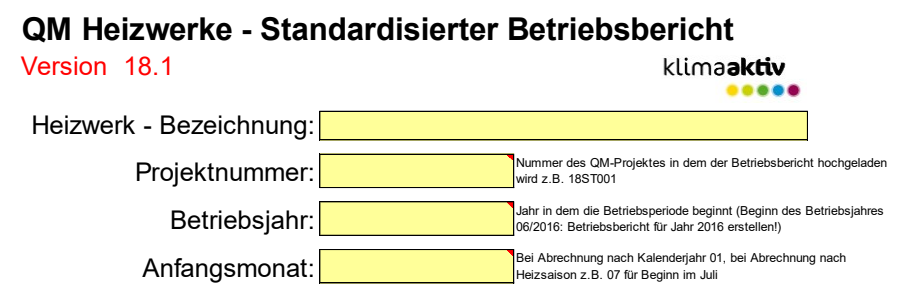

Der standardisierte Betriebsbericht von klima**aktiv** QM Heizwerke dient zur Erfassung und nachfolgenden Auswertung (Benchmarking) der wichtigsten Betriebsdaten einer Biomasse-Nahwärmeanlage.

**Die Erfassung und Auswertung von Betriebsdaten ist eine wichtige Grundlage für einen effizienten und langfristig erfolgreichen Heizwerksbetrieb!**

#### **Zielsetzungen:**

- Dokumentation des Anlagenbetriebes für Betreiberinnen und Betreiber
- Automatisierte Auswertung von Kennzahlen und Vergleich mit anderen Heizwerken
- Planungsgrundlage für Anlagenausbau und Optimierung
- Erfüllung der Berichtspflichten entsprechend Förderungsvertrag
- Weiterentwicklung von Förderungsmaßnahmen
- Gesicherte Speicherung wichtiger Daten

#### **Bei Rückfragen wenden Sie sich bitte an Ihren Qualitätsbeauftragten oder das QM Heizwerke - Team von AEE INTEC (qm-heizwerke@aee.at, 03112 5886 -234 oder -262).**

Sollte das Hochladen in die QM Heizwerke - Datenbank nicht erfolgreich sein, beachten Sie bitte die Fehlermeldungen beim Hochladen und übermitteln Sie die Excel- und xml-Dateien an die KPC (qm@kommunalkredit.at, 01 31631 739)

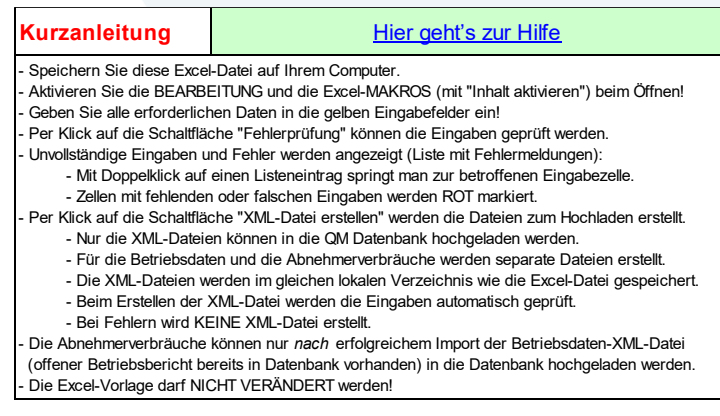

#### **Fehlermeldungen Betriebsbericht**

Durch Doppelklick auf die Fehlermeldung (Zeile) springt man zur entsprechenden Eingabezelle!

**Fehlerprüfung Betriebsbericht**

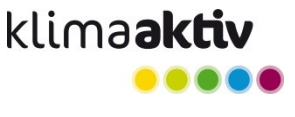

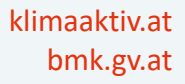

## **Betriebsbericht Vorlage Version 18**

- Upload von Betriebsberichten in die Datenbank nur mehr mit Version 18 möglich
	- − Datenbank-System wurde auf Version 18 umgestellt (Info-Meldung im Login Bereich der Datenbank)
- Download Version 18
	- − In der Datenbank unter …
		- (mit Betreiber- oder Planer-Zugang)
	- − QM Heizwerke Webseite:

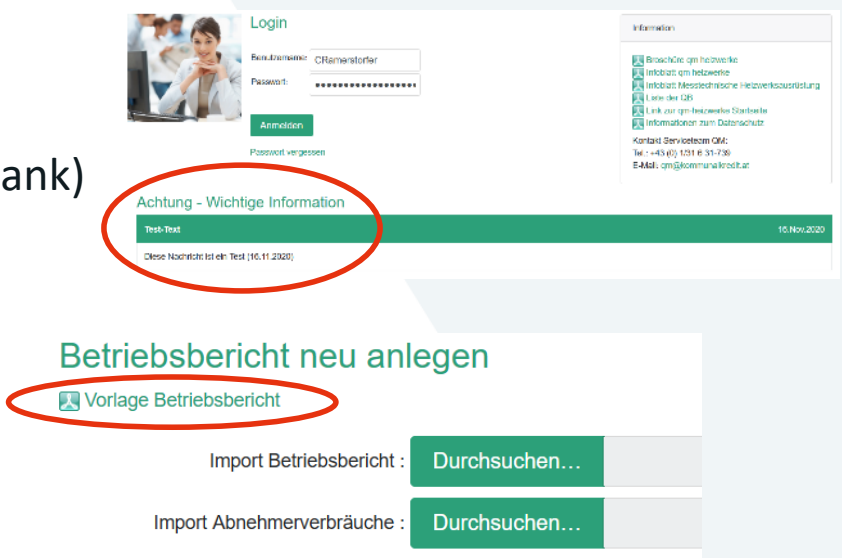

[https://www.klimaaktiv.at/erneuerbare/effiziente\\_heizwerke/werkzeuge/betriebsberichte.html](https://www.klimaaktiv.at/erneuerbare/effiziente_heizwerke/werkzeuge/betriebsberichte.html)

**Titelblatt** 

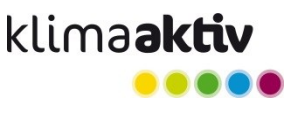

### klimaaktiv.at bmk.gv.at

## **Makros, Hilfe, Auswertung**

- Mit Makros in Excel
	- − "Inhalt aktivieren" !
- **Hilfe** und Informationen zu Brennstoffen **direkt in Excel-Vorlage**
- Neue Auswertungs-Blätter

Betriebsdaten

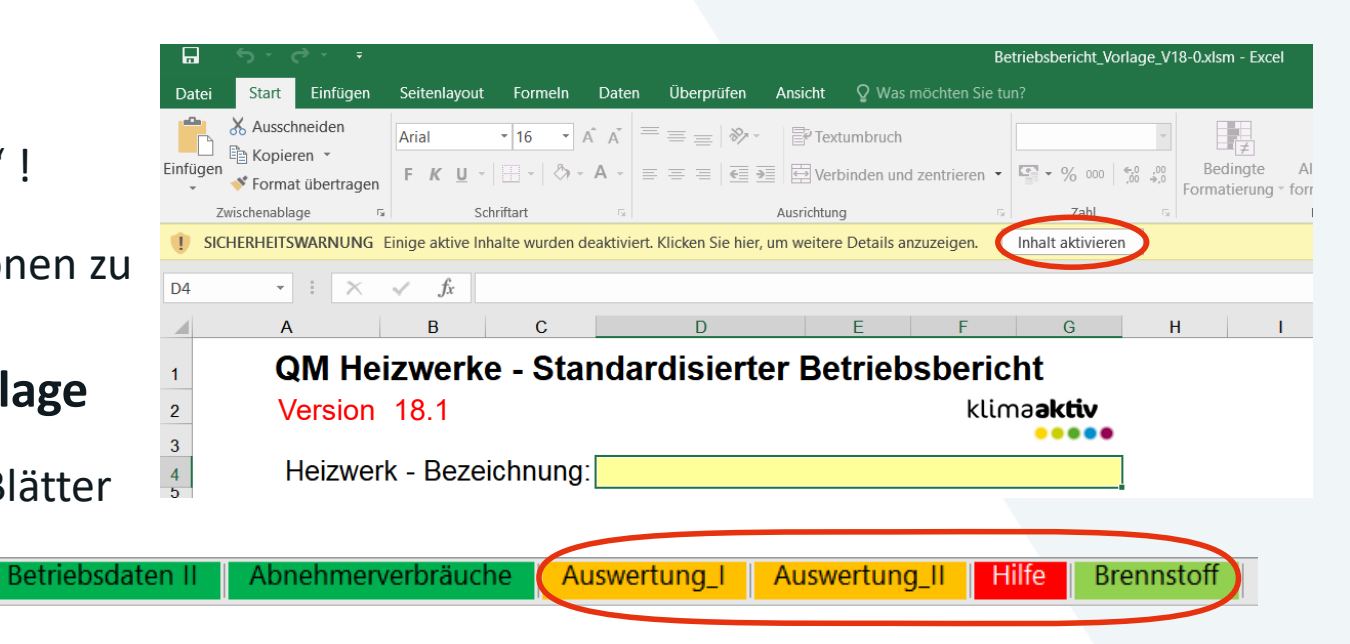

• Separate XML-Dateien für Betriebsdaten und Abnehmerverbräuche (wie bisher) <sub>4</sub>

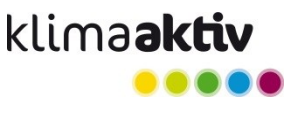

# **Hinweise zum Erstellen und Upload von Betriebsberichten**

- Bitte beachten Sie die Kurzanleitung und das Tabellenblatt "Hilfe" in der Excel-Vorlage!
- Geben Sie alle erforderlichen Daten in die gelben Eingabefelder ein.
- Per Klick auf die Schaltfläche "XML-Datei erstellen" werden die Dateien zum Hochladen erstellt (nach erfolgreicher Fehlerprüfung – siehe folgende Folie).
- Nur die XML-Dateien können in die QM Datenbank hochgeladen werden.
	- − Für die Betriebsdaten und die Abnehmerverbräuche werden separate Dateien erstellt.
	- − Die XML-Dateien werden im gleichen lokalen Verzeichnis wie die Excel-Datei gespeichert.
	- − Die **Abnehmerverbräuche** können erst **nach erfolgreichem Import der Betriebsdaten-XML-Datei** (offener Betriebsbericht bereits in Datenbank vorhanden) in die Datenbank hochgeladen werden.
- Die Excel-Vorlage darf NICHT VERÄNDERT werden!

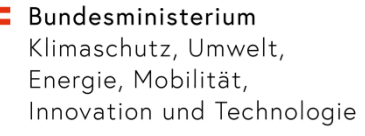

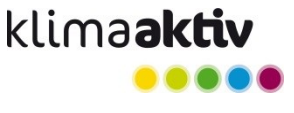

## **Fehlerprüfung Betriebsbericht**

- Plausibilitätsprüfung der eingegebenen Daten
- Überprüfung der Pflichtfelder per Klick auf die Schaltfläche "Fehlerprüfung"
- Unvollständige Eingaben und Fehler werden angezeigt

Anfangsmonat:

- Firste mit Fehlermeldungen: mit mit Doppelklick auf eine wichtige Grundlage für einen Listeneintrag springt man zur betroffenen Eingabezelle
- − Zellen mit fehlenden oder falschen Eingaben werden ROT markiert. kfragen wenden Sie sich bitte an Ihren Qualitätsbeauftragten oder das QM Heizwerke - Team von AEE INTEC

(am-heizwerke@aee.at. 03112 5886 -234 oder -262)

• **Bei Fehlern wird KEINE XML-Datei erstellt!**

Hier geht's zur Hilfe

klimaaktiv.at bmk.gv.at

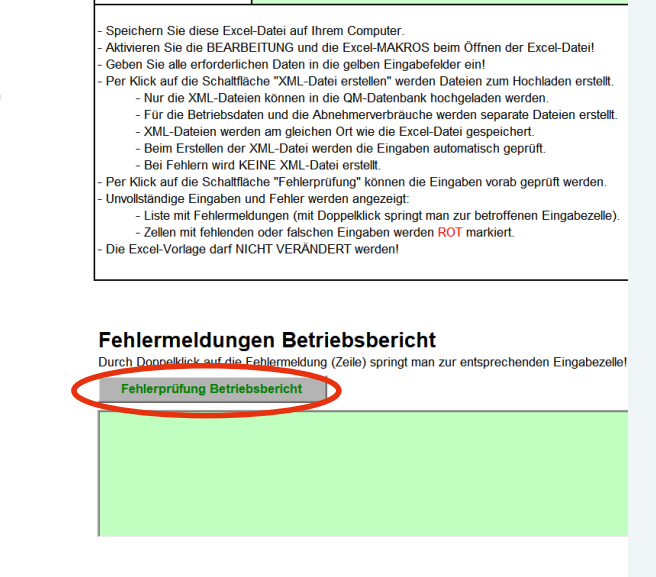

 $\pm$   $\pm$ 

Kurzanleitung

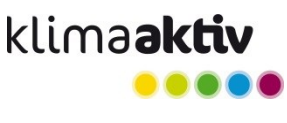

### klimaaktiv.at bmk.gv.at

### **Fehlermeldungen**

- Liste mit Fehlermeldungen (mit Doppelklick springt man zur betroffenen Eingabezelle)
- Zellen mit fehlenden oder falschen Eingaben werden ROT markiert.

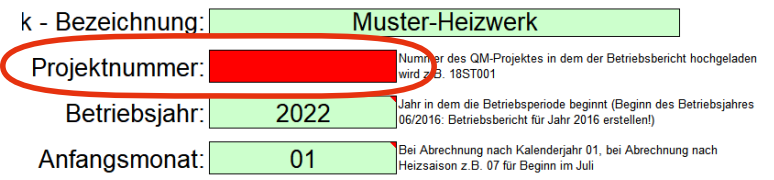

lisierte Betriebsbericht von klimaaktiv QM Heizwerke dient zur Erfassung und en Auswertung (Benchmarking) der wichtigsten Betriebsdaten einer Biomasseilage.

ng und Auswertung von Betriebsdaten ist eine wichtige Grundlage für nten und langfristig erfolgreichen Heizwerksbetrieb!

#### $2m$

entation des Anlagenbetriebes für Betreiberinnen und Betreiber atisierte Auswertung von Kennzahlen und Vergleich mit anderen Heizwerken 1sgrundlage für Anlagenausbau und Optimierung ig der Berichtspflichten entsprechend Förderungsvertrag entwicklung von Förderungsmaßnahmen erte Speicherung wichtiger Daten

gen wenden Sie sich bitte an Ihren Qualitätsbeauftragten oder zwerke - Team von AEE INTEC rke@aee.at, 03112 5886 -234 oder -262).

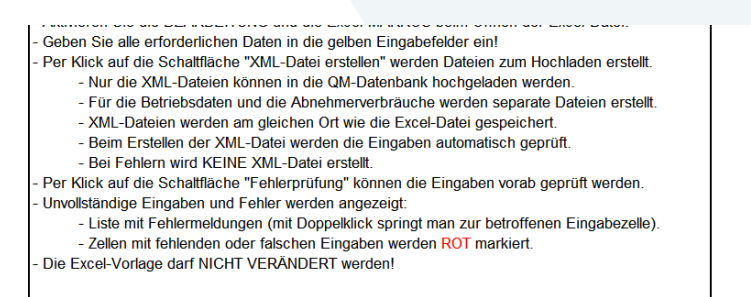

#### Fehlermeldungen Betriebsbericht

Durch Doppelklick auf die Fehlermeldung (Zeile) springt man zur entsprechenden Eingabezelle!

Fehlerprüfung Betriebsbericht

#### Titelblatt, Zelle D6] Pflichtfeld - kein Wert angegeben!

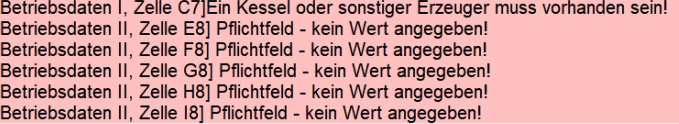

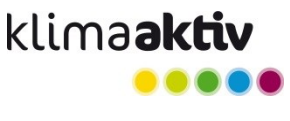

## **Betriebsbericht Vorlage Version 18 - Vereinfachungen**

- Plausibilitätsprüfung eingegebener Daten und Überprüfung Pflichtfelder schon in Excel
	- − Prüfung Jahreswerte vs. Monatssummen (3%-Toleranzen; Wärmemengen, Stromverbrauch)
	- − Prüfung Erzeugt > Eingespeist > Abnahme
- Keine Betriebsstunden bei Öl-Gaskessel
- Kombination von Öl-/Gaskessel und sonstige Wärmeerzeuger
- "Betriebsdaten III" stark gekürzt (jetzt in Blatt "Betriebsdaten II" integriert)
- Abnehmerverbräuche: Leistung vereinbart, Vorlauf-/Rücklauftemperatur für jeden Abnehmer, Jahresmittelwerte Netz-Vorlauf und -Rücklauf (Systemtemperaturen)

#### Bundesministerium

Klimaschutz, Umwelt, Energie, Mobilität, Innovation und Technologie

### klimaaktiv .....

### klimaaktiv.at bmk.gv.at

### **Betriebsdaten I**

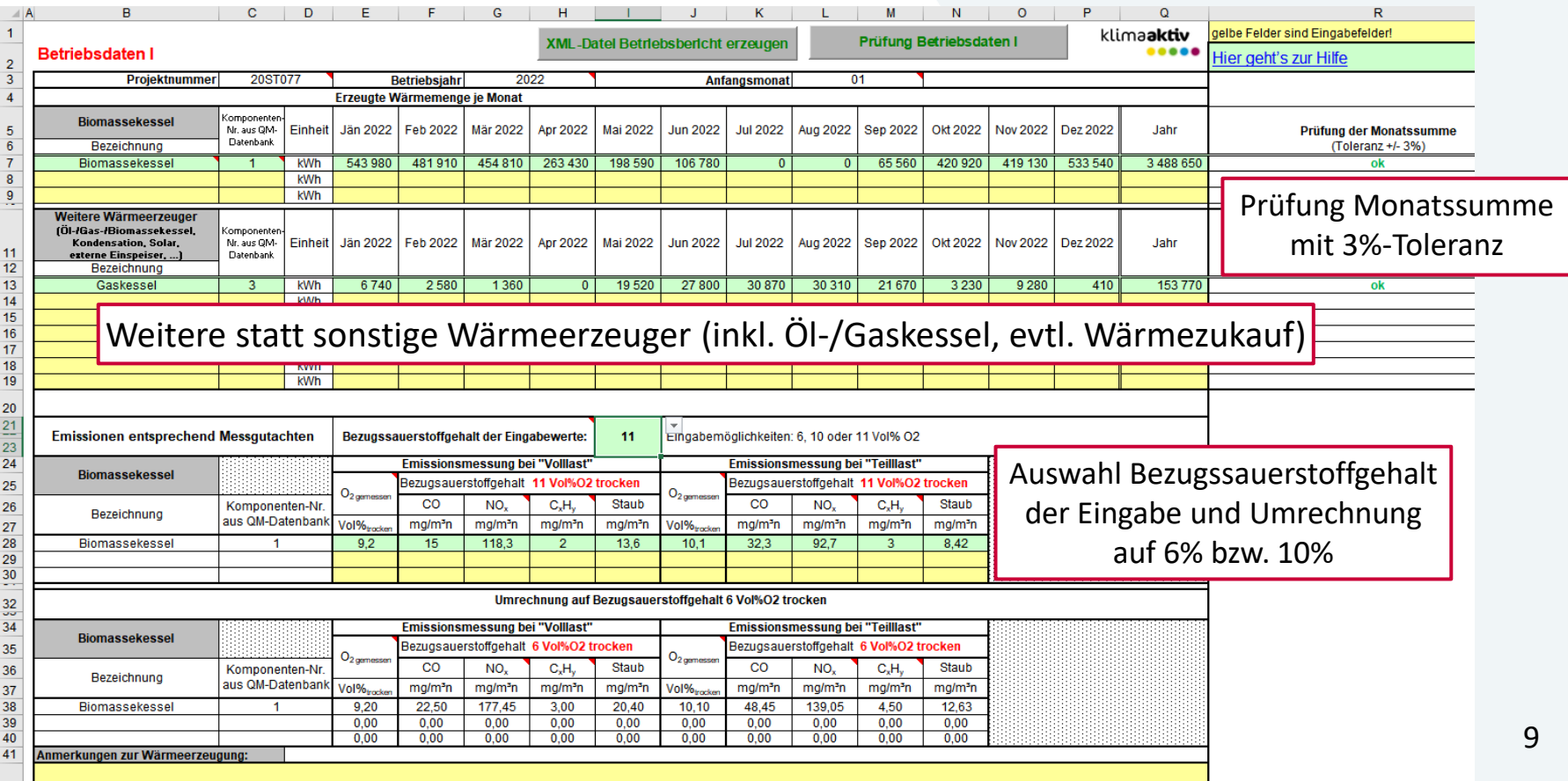

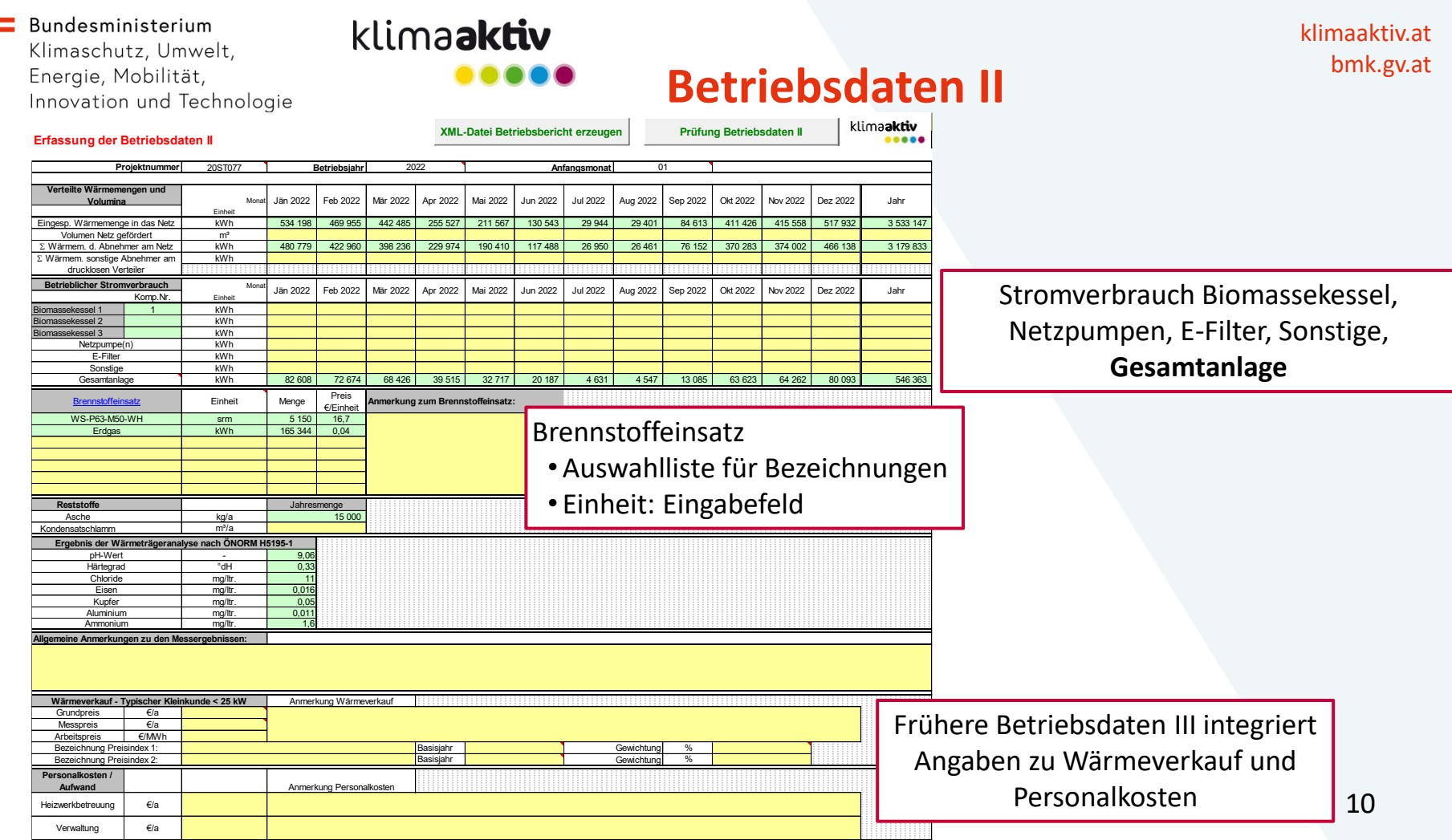

20ST077 **Betriebsjahr Anfangsmonat**

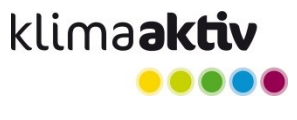

## Betriebsdaten II Plausibilitätsprüfung<br>
Prüfung Erzeugt > Eingespeist >

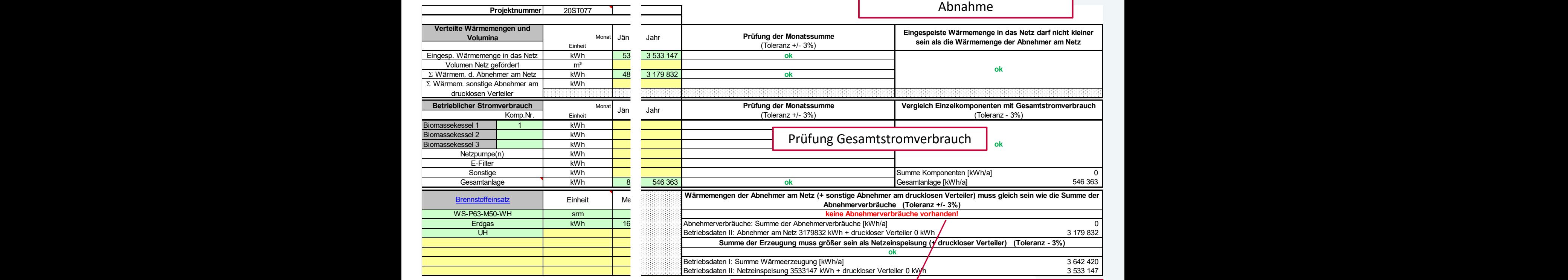

Fehlermeldung wenn keine Abnehmerverbräuche vorhanden  $11$ 

### **Abnehmerverbräuche**

#### **Abnehmerverbräuche Fehlermeldungen Abnehmerverbräuche Projektnummer** 20ST077 **Betriebsjahr** 2022 **1** Vorlauf [°C] 75 Rücklauf <sup>[°</sup>C] 45 *Summe 3 241 509 91 038* **Abn. - Nr. Objekt/ Liegenschafts-bezeichnung Verbrauch Zählerstand Volumen Zählerstand Volumen Änderungs-Ablesedatum spezifischer Volumenstrom mittlere Spreizung Anteil am Gesamtwärmeverkauf Automatische Abnehmeranalyse** Text  $\sim$  kWh/a kWh m $^{3/2}$  $\frac{3}{a}$  m<sup>3</sup> TT.MM.JJJJJ m<sup>3</sup>/MWh K 002 Abnehmer erster Stunde 34 309 1 564 31.12.2022 45,6 19,3 1,1% 003 Abnehmer erster Güte 179 949 179 949 211 31.12.2022 23,4 37,6 5,6% 004 Der 3. Abnehmer 40 372 1 250 31.12.2022 31,0 28,4 1,2% 005 Abnehmer 4 36 173 1 146 31.12.2022 31,7 27,7 1,1% 006 Abnehmer 5 617 800 20 130 31.12.2022 32,6 27,0 19,1% Optimierungsmöglichkeiten prüfen! 007 Abnehmer 6 167 524 5 430 31.12.2022 32,4 27,1 5,2% Optimierungsmöglichkeiten prüfen!<br>008 Abnehmer 7 33.450 31.12.2022 37 37.0 38.1% 008 Abnehmer 7 233 450 29 294 31.12.2022 23,7 37,0 38,1% 009 Abnehmer 8 13 551 1 267 31.12.2022 93,5 9,4 0,4% 010 Abnehmer 9 87 426 31.12.2022 2,7% 011 Abnehmer 10 127 779 2 495 31.12.2022 19,5 45,0 3,9% 012 Abnehmer 11 22 734 1 368 31.12.2022 60,2 14,6 0,7% 013 Abnehmer 12 60 934 1 690 31.12.2022 27,7 31,7 1,9% 014 Abnehmer 13 64 206 2 053 31.12.2022 32,0 27,5 2,0% 015 Abnehmer 14 125 296 3 560 31.12.2022 28,4 30,9 3,9% Pflichtspalten 016 Abnehmer 15 150 31.12.2022 0,0% 017 **Abnehmer 16 Studien 16 398 596** 14 899 14 899 31.12.2022 37,4 23,5 12,3% Optimierungsmöglichkeiten prüfen! 018 Abnehmer 17 31 260 681 31.12.2022 21,8 40,3 1,0% **Pflichtspalte** Hier geht's zur Hilfe **Netztemperaturen Jahresmittelwert**<br>Vorlauf l<sup>o</sup>Cl<br>75 ML-Datei Abnehmerverbräuche erzeugen **auch der Summe 3241 509**<br>
2003 ML-Datei Abnehmerverbräuche, Zelle E18] Pflichtfeld - kein Wert angegeben!<br>
Abnehmerverbräuche, Zelle E24] Pflichtfeld - kein Wert angegeben! -Rücklauf (Systemtemperaturen)

klima**aktiv** 

Automatisierte Abnehmeranalyse

Jahresmittelwerte Netz-Vorlauf und

# klimaaktiv.at

Durch Doppelklick auf die Fehlermeldung (Zeile) springt man zur entspreche

bmk.gv.at

[Abnehmerverbräuche, Zelle E18] Pflichtfeld - kein Wert angegeben!

### Fehlerprüfung Abnehmerverbräuche

• Viele bestehende Fragestellungen wurden behoben – **viel Erfolg!** 12

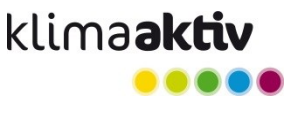

klimaaktiv.at bmk.gv.at

# Viel Erfolg!

### [klimaaktiv.at/qmheizwerke](http://www.klimaaktiv.at/qmheizwerke)

klima**aktiv** Newsletter: [klimaaktiv.at/service/newsletter-an-abmeldung.html](https://www.klimaaktiv.at/service/newsletter-an-abmeldung.html) "Fachinformationen: Effiziente Heizwerke"

QM Heizwerke Team AEE INTEC [info@qm-heizwerke.at](mailto:info@qm-heizwerke.at)

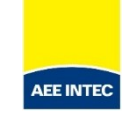